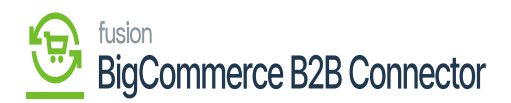

## **Configuring BigCommerce Better B2B**  $\pmb{\times}$

For Better B2B you need to publish the following three packages. To configure the BigCommerce Better B2B package you need to follow these steps.

- 1. Save the .zip file of the BigCommerce B2B package to the local hard drive.
- 2. Click on the left panel in Acumatica and select "More Items".
- 3. Click on [Customization]

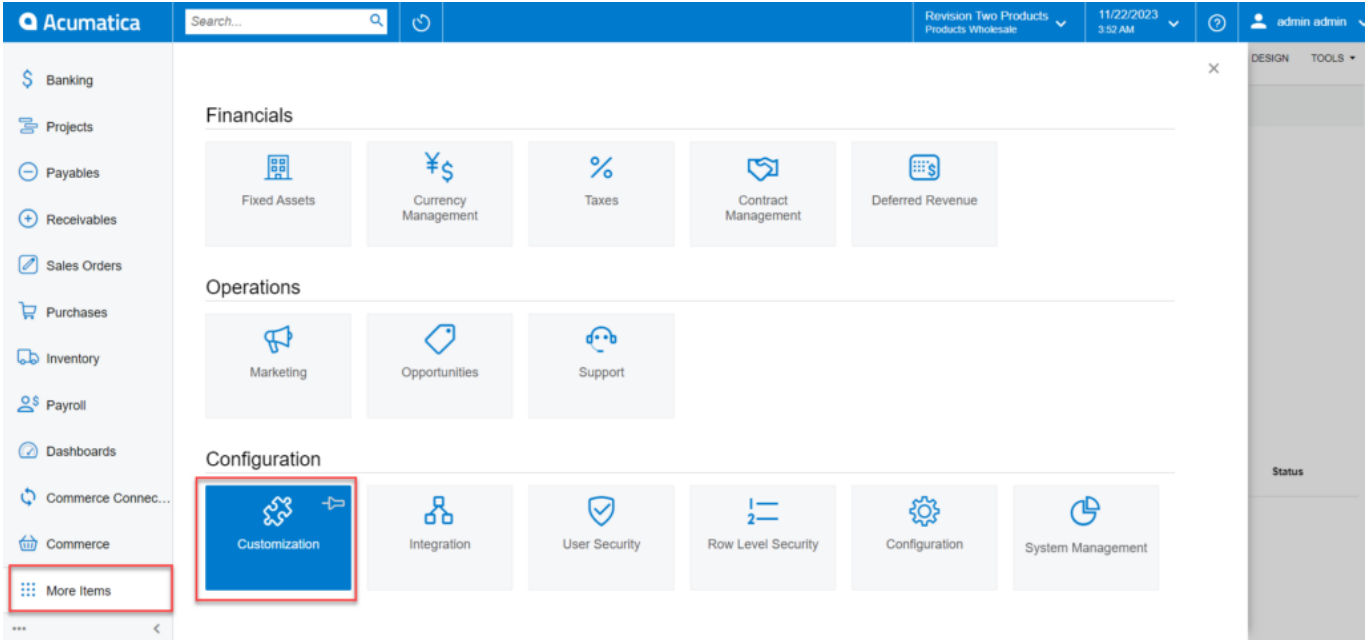

## Customization Option in Acumatica

4. You can follow this step instead of step 3. You can type [Customization] on the global search bar.

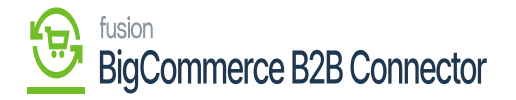

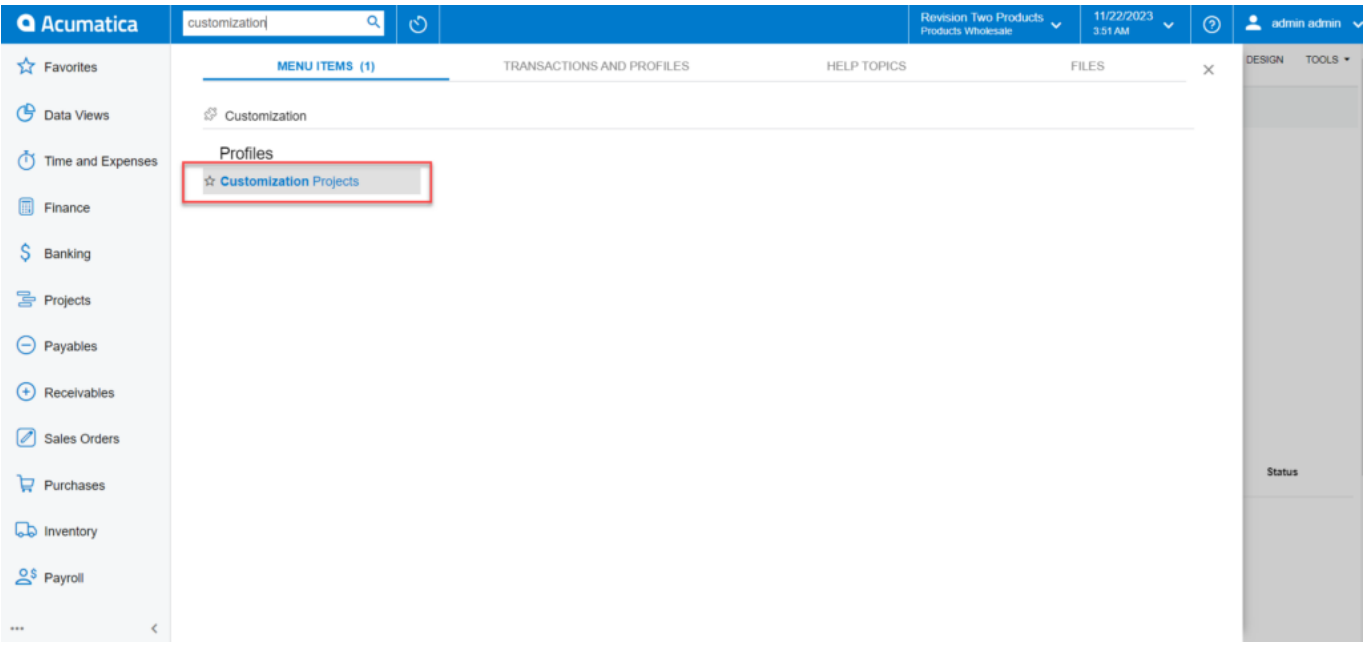

## Option to Customize the Project

5. Select the BigCommerce B2B .zip file from the local system and click on **[Upload].**

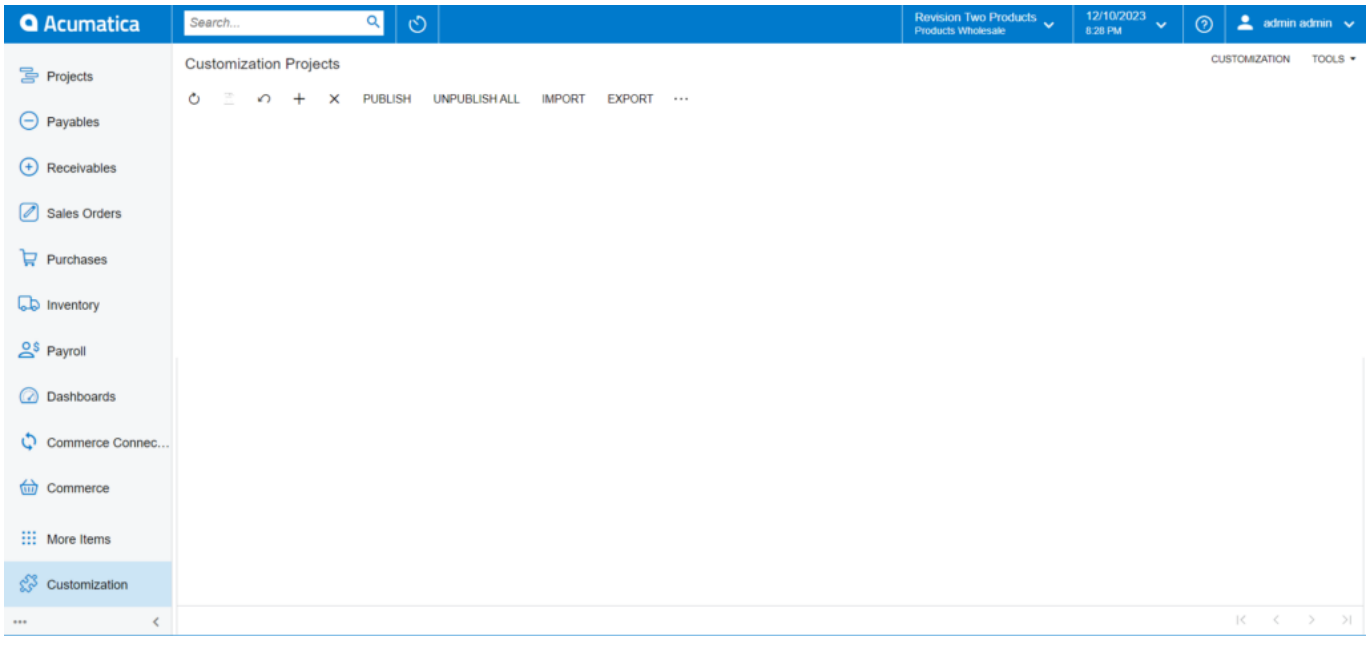

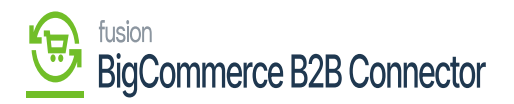

Upload the file from the local machine

 $\overline{\textbf{6}}$ . Here KCF integration is used for the Better B2B. The highlighted 3 packages must be installed. For customization of BigCommerce Core, you need to install KNBCC.

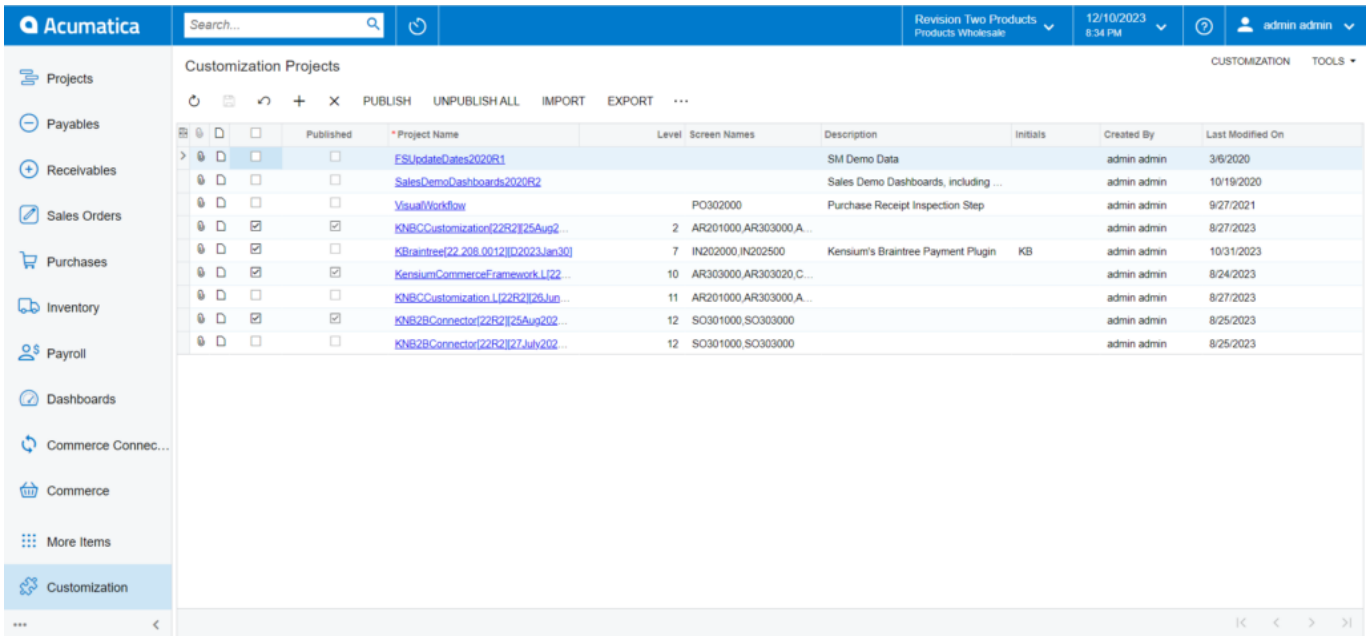

7. After publishing you need to click on the [Save] to publish the BigCommerce B2b package along with the Kensium Commerce Framework to the Acumatica instance.